# GLOBAL NAVIGATION SATELLITE SYSTEM CLASSES

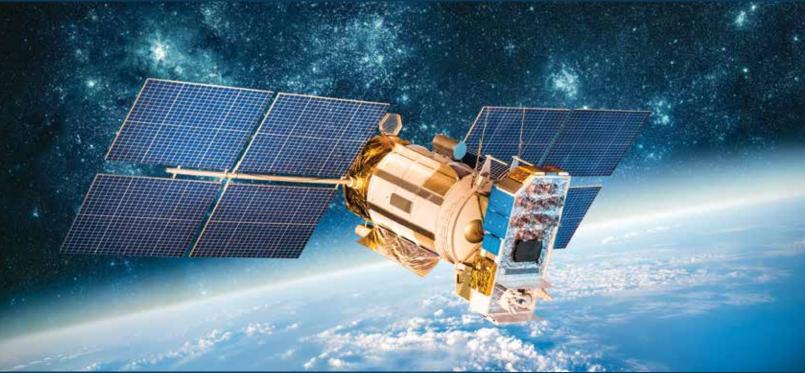

## FREE CLASSES

### **SURVEY DATA ADJUSTMENTS (NC.SURV-025)**

This course examines the types of errors encountered in survey data and the appropriate data adjustment methods. Familiarity with common least squares adjustment software and reports will be achieved – 16 Hours.

- Students with access to StarNet software may participate in labs remotely via Zoom.
- Students who do not have StartNet software must attend labs in person on the Valencia campus.

### **GNSS CERTIFICATE PROGRAM**

All of the courses are 16 hours each and will be offered throughout the year. Students will be able to attend remotely using Zoom.

- NC.SURV-010 Principles of GNSS Technology
- NC.SURV-015 Fundamentals of Geodesy
- NC.SURV-020 GNSS Leveling
- NC.SURV-025 Survey Data Adjustments
- NC.SURV-030 GNSS Techniques
- NC.SURV-035 Map Projections
- NC.SURV-040 Control Surveys Using GNSS
- NC.SURV-045 GNSS Processing and Analysis

PLEASE CHECK ONLINE SCHEDULE FOR START DATES.

Registration instructions can be found on the back of this flyer.

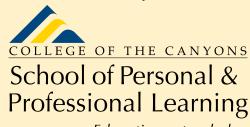

Education extended

freeclasses@canyons.edu

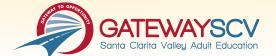

### REGISTRATION INSTRUCTIONS

To register for FREE courses, you must be an existing student, or submit a new application to the College. Please follow the steps below to enroll in FREE classes:

### **New students start here**

### **Submit an application for admission**

- Go to: www.canyons.edu/freeclasses
- Click on "Applicants"
- Click on "Printable Application Instructions," if you would like a step-by-step guide to help you fill out the online application using OpenCCC.
- Click on "Go to OpenCCC" when you are ready to fill out the online application.
- After submitting your application successfully, you will receive 2 emails.
  One email containing your CCCID, and one containing your CanyonsID and temporary password. The CanyonsID is your COC student email address.

After receiving 2 application confirmation emails, follow instructions below for Current Students.

### **Existing students start here**

### **Register for classes**

- From www.canyons.edu click on the My Canyons icon at the top of the page
- Select the "Student" profile
- Click on the green "My Registration" tile
- Click "Search for Sections"
- Select a Term, then search alphabetically for the subject "Noncredit" from the "Courses and Sections" drop-down menu. For example, we offer courses in "Noncredit ESL"
- Click Add, then click Add Section
- Click "Academics," then "Student Planning," then "Plan your Degree & Register for Classes."
- Click on blue "Register" button for each class you would like to add to your schedule

If you need help, call 661) 362-3304 or email Enrollment Services for the School of Personal and Professional Learning at *freeclasses@canyons.edu*.

Monday – Thursday 9:00 AM-5:00 PM Friday 9:00 AM-1:00 PM

We look forward to serving you!

School of Personal and Professional Learning Team

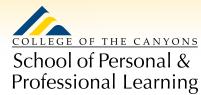

Education extended